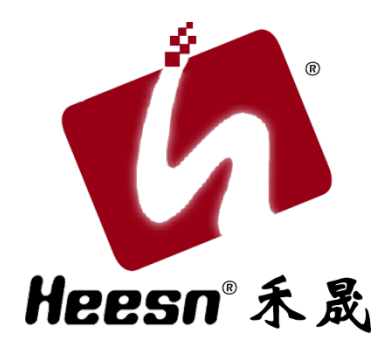

# Kx-M3 主控制器

## 例程手册 (EEPROM 操作)

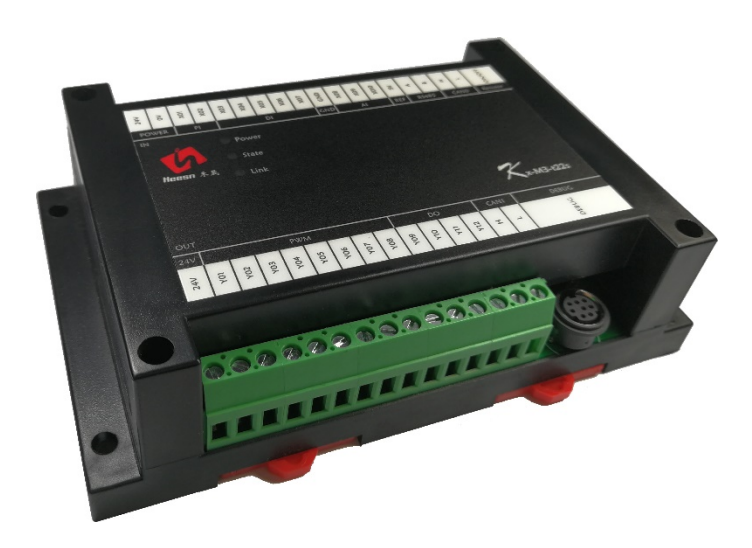

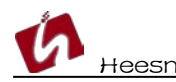

控制器 EEPROM 读写操作。

#### 1. CoDeSys 软件环境

第一节教程,已经建立了 HSC 系列控制器的 CoDeSys 软件环境的建立。尚未安装 CoDeSys 软件环境的用户,请参阅:[http://bbs.hicodesys.com/thread-5146-1-](http://bbs.hicodesys.com/thread-5146-1-1.html) [1.html](http://bbs.hicodesys.com/thread-5146-1-1.html)

### 2. 首例教程

根据第一例流水灯教程,已经了解了一个完整的工程的调试下载。 尚未了解的请参阅:Kx-M3 系列主控教程-流水灯教程:自动化控制界的"Hello World!" [http://www.heesn.com/uploads/soft/20170607/1496826080.pdf](http://www.heesn.com/uploads/soft/20170605/1496659065.pdf)

#### 3. Kx-M3 主控制器 EEPROM 读写,(本例程全系列控制器通用)

以上两例通过一个流水灯控制了解了基本的调试下载和端口驱动的方法。 接下来的例程不再区分先后顺序,按照系列产品的功能区分。

EEPROM (Electrically Erasable Programmable read only memory)是指带电可擦可编程 只读存储器。是一种掉电后数据不丢失的存储芯片。在控制器产品中主要实现应用过程中需 要断电保持的数据保存,通过编程实现数据向 EEPROM 的读取,修改,擦除等操作,实现数 据的断电保存,过程记录等等。

根据图纸连接

#### <注:本例可实现定时保存修改,通过端口控制保存修改等功能。更多的功能可通过实际应 用灵活使用>

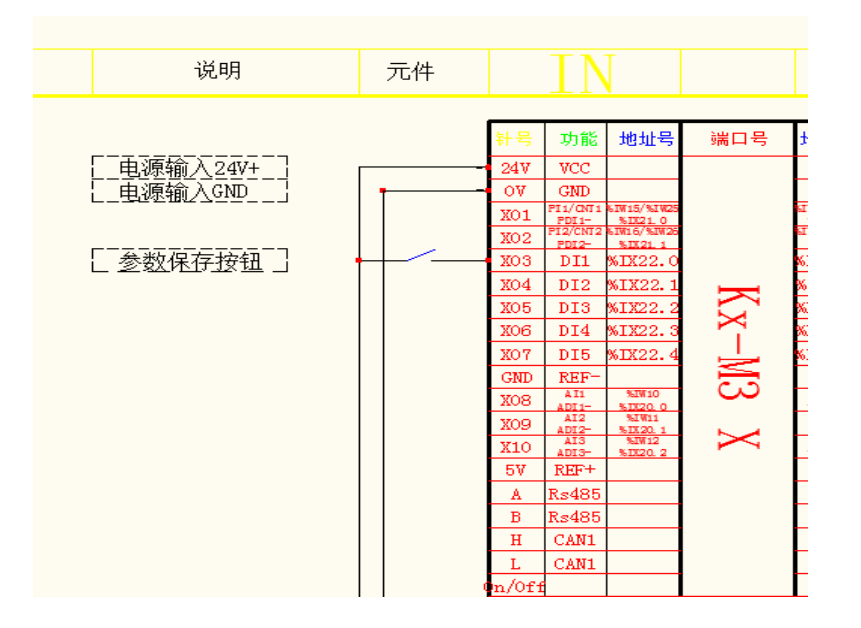

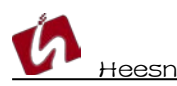

例程讲解:

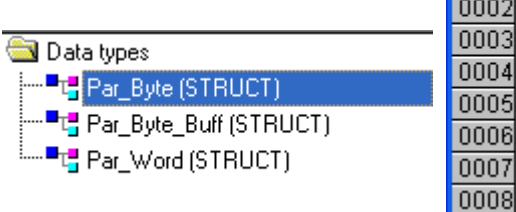

Par\_Variables

0001 VAR GLOBAL Par Byte:Par Byte: Par\_Byte\_buff:Par\_Byte\_Buff; Par\_Word:Par\_Word; 15 END\_VAR 16

数据结构说明:

Par\_Byte: EEPROM 参数操作使用区结构体, Byte 类型 8 位排列。 Par Byte Buff: EEPROM 参数读写缓冲区结构体, Byte 类型排列。 Par\_Word: EEPROM 参数操作使用区结构体, Word 类型 16 位排列。

将结构体实例化为全局变量。

本例程实现了控制器上电初始化读取 EEPROM 并将数据载入到参数读写缓冲区 "Par\_Byte\_Buff"结构,之后拷贝参数读写缓冲区数据到参数操作使用区"Par\_Byte"、 "Par\_Word"。

通过定时器和输入信号判断,对比缓冲区数据和使用区数据,实现参数修改后的写入 EEPROM。 具体实现参考例程注释。

Kx-M3 主控制器硬件手册下载地址: <https://www.heesn.com/uploads/soft/20170607/1496826336.pdf> EEPROM 读写接线原理图下载地址: <https://www.heesn.com/uploads/soft/heesn/EEPROM%E6%93%8D%E4%BD%9C.pdf>

结语:

 本例完成了 EEPROM 的读写操作。 例程实例完成了定时存储过程数据和通过端口触发写入存储两种方式。

(使用方法同时涵盖 Heesn HSC 全系列控制器)。 更多教程学习请访问 Heesn 旗下酷德网论坛: http://bbs.hicodesys.com